## **ΜΑΘΗΜΑ 3: ΜΕΤΑΦΟΡΑ (συνέχεια)**

1. Η Στέλλα φτιάχνει μια κορνίζα για το δωμάτιό της. Θα φτιάξει ένα μοτίβο μεταφοράς, όπως την Εικόνα 1.

## **Δραστηριότητα 1**

*Εξερευνώντας τις παραμέτρους της μεταφοράς.*

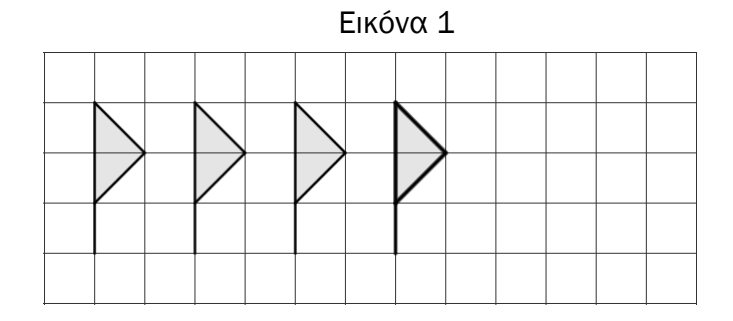

2. Ζήτησε τη βοήθεια του μικρού αδερφού της για να το τελειώσει. Του είπε να μεταφέρει το σχήμα κάθε φορά 2 κουτάκια προς τα δεξιά. Ο αδερφός της συνέχισε όπως την Εικόνα 2.

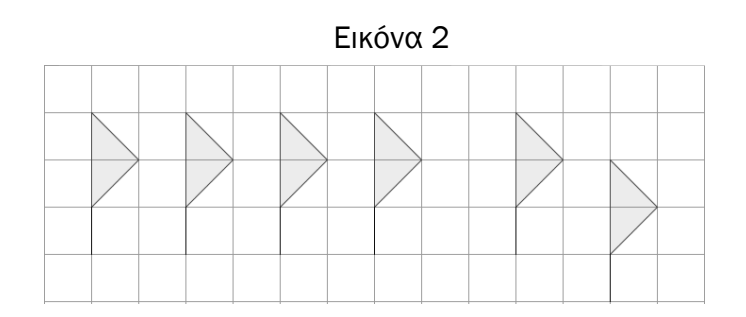

3. Ποια λάθη έκανε ο αδερφός της Στέλλας στο μοτίβο;

*………………………………………………………………………….………………………………………. ………………………………………………………………………….……………………………………….*

1. Να επιλέξεις το λογισμικό Μαθαίνω Γεωμετρία και Μετρώ.

2. Από το μενού δραστηριοτήτων, να επιλέξεις το Περιστροφή, Μεταφορά, Αντιστροφή.

- Άφησε ίχνος 3. Να επιλέξεις το κουτάκι με την επιλογή
- θέσεις προς τα δεξιά.

4. Χρησιμοποιώντας τα εικονίδια <sup>Μεταφορά:</sup> να μεταφέρεις το τρίγωνο **τρεις**  $\bigoplus_{\mathbb{V}}\mathbb{P}$ 

5. Να θεωρήσεις ότι οι τρεις κορυφές του τριγώνου ονομάζονται Α, Β και Γ όπως στην Εικόνα 3:

**Α**

**Β Γ**

Εικόνα 3

*Να επιλέξεις με* 

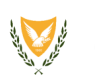

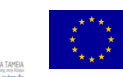

Ετοιμάστηκε στα πλαίσια ερευνητικού προγράμματος που χρηματοδοτείται από το Ίδρυμα Προώθησης Έρευνας Κύπρου (ΔΕΣΜΗ 2009-2010) και συγχρηματοδοτείται από την Κυπριακή Δημοκρατία και το Ευρωπαϊκό Ταμείο Περιφερειακής Ανάπτυξης της ΕΕ (Επιχορήγηση: ΠΕΝΕΚ/0609/57).

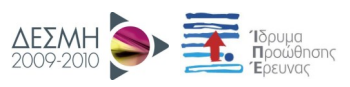

*Διερευνώντας την απόσταση ανάμεσα στο πρότυπο και την εικόνα.*

**Δραστηριότητα 2**

*γρήγορο ρυθμό το εικονίδιο τρεις φορές για να αφήσεις μόνο ένα ίχνος*

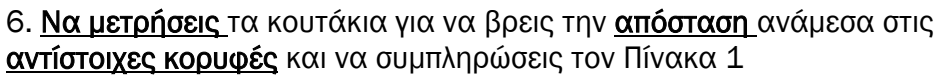

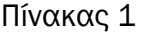

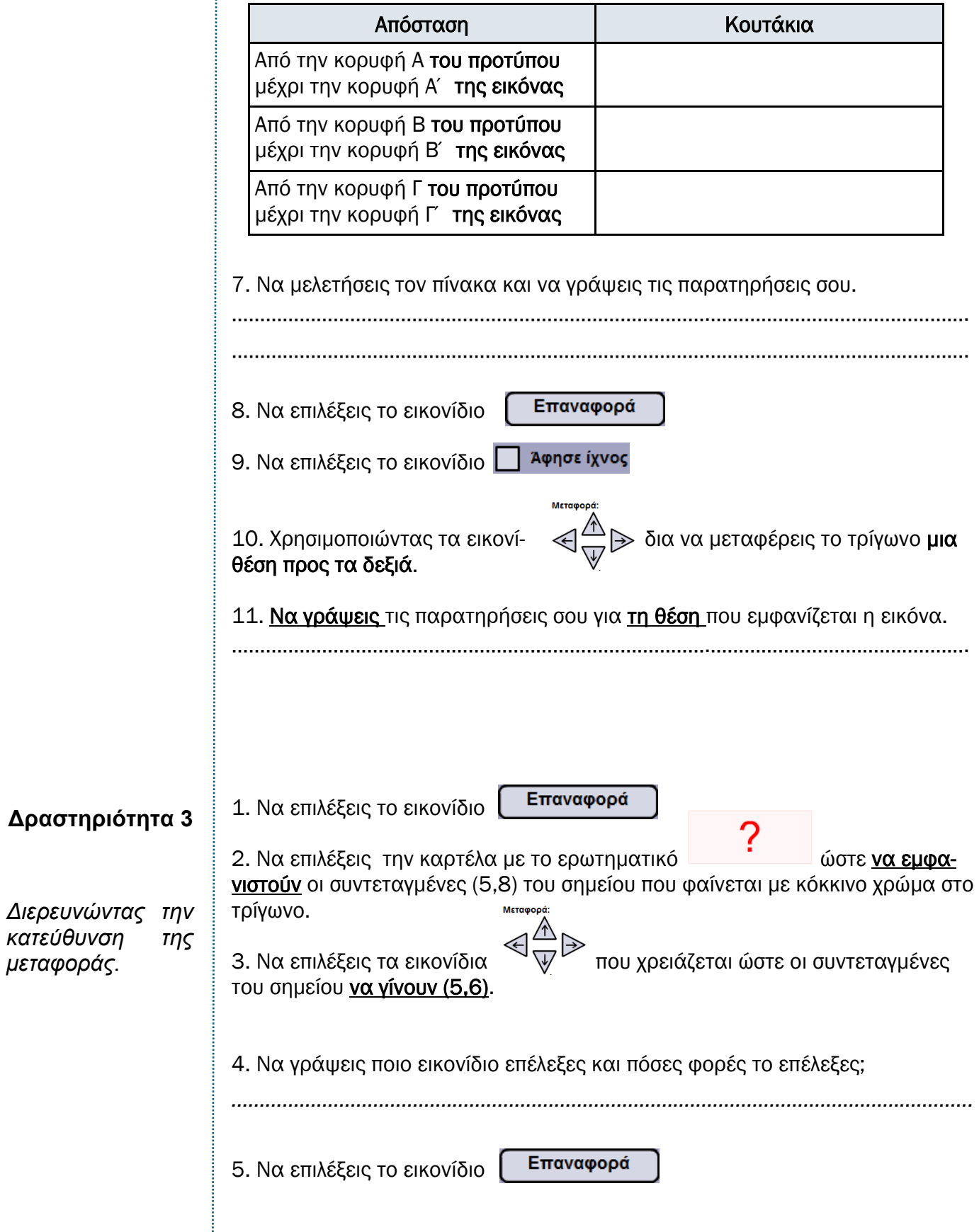

6. Να συμπληρώσεις στον Πίνακα 2 αυτό που λείπει κάθε φορά.

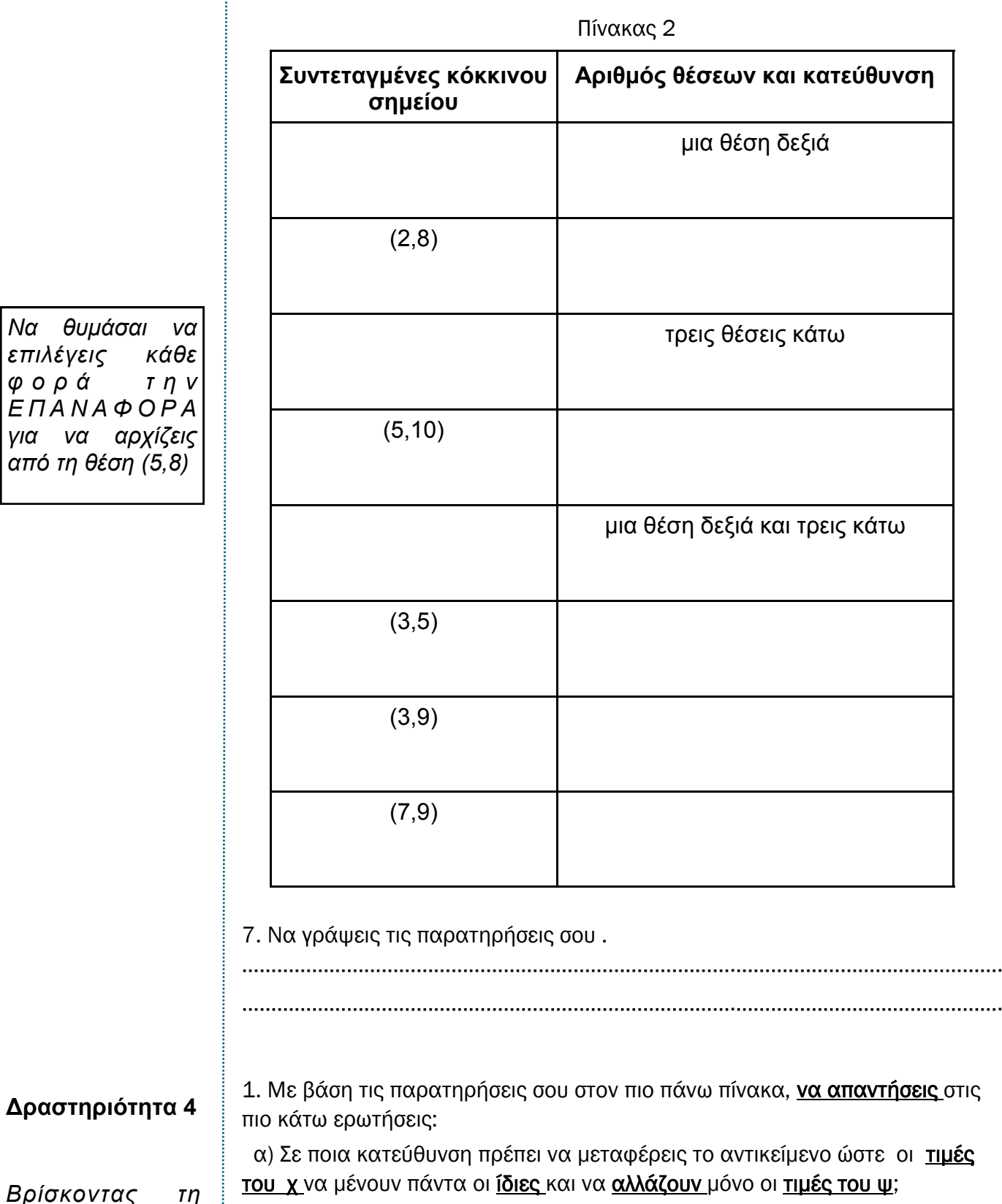

*Βρίσκοντας σχέση ανάμεσα στην κατεύθυνση κ α ι τ ι ς σ υ ν τ ε τ α γ μ έ ν ε ς ενός σημείου*

 β) Σε ποια κατεύθυνση πρέπει να μεταφέρεις το αντικείμενο ώστε οι τιμές του ψ να μένουν πάντα οι ίδιες και να αλλάζουν μόνο οι τιμές του χ;

………………………………………………………………………….……………………………………….

………………………………………………………………………….……………………………………….

*Να θυμάσαι* επιλέγεις *κά φ ο ρ ά τ η ν Ε Π Α Ν Α Φ Ο Ρ Α για να αρχίζεις από τη θέση (5,8)*

3. Όταν το τρίγωνο μεταφερθεί προς τα πάνω και δεξιά, τι πρέπει να ισχύει για τις συντεταγμένες του κόκκινου σημείου;

………………………………………………………………………….……………………………………….

 4. Εάν το τρίγωνο μεταφερθεί κάποιο α αριθμό θέσεων προς τα δεξιά και κάποιο β αριθμό θέσεων προς τα πάνω, τότε πώς θα αλλάξουν οι συντεταγμένες της εικόνας ενός σημείου (χ, ψ);

………………………………………………………………………….………………………………………

 5. Μπορείς να χρησιμοποιήσεις τα σύμβολα α, β, χ, και ψ για να συμβολίσεις μέσα στην παρένθεση τις νέες συντεταγμένες;

 $($ ,  $)$ 

**Δραστηριότητα 5**

1. Να ανοίξεις το λογισμικό Geoboard στην ηλεκτρονική διεύθυνση http://nlvm.usu.edu/en/nav/frames\_asid\_172\_g\_2\_t\_3.html

*Κατασκευάζοντας την εικόνα στη μεταφορά.*

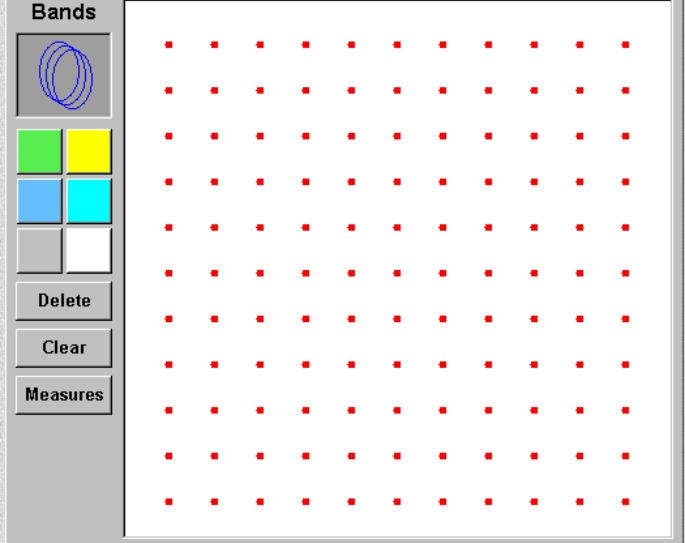

2. Να χρησιμοποιήσεις ένα από τα εικονικά λαστιχάκια (κάτω από τη λέξη Bands) και να κατασκευάσεις το σχήμα που φαίνεται στην Εικόνα 4.

\* Να το χρωματίσεις πράσινο. Αυτό είναι το πρότυπο σου.

Εικόνα 4 **Bands Delete** Clear **Measures** 

*\* Για να χρωματίσεις ένα σχήμα, να επιλέξεις πρώτα το χρώμα και μετά το εσωτερικό του σχήματος.*

> 3. Να κατασκευάσεις την εικόνα του σχήματος για κάθε μια από τις πιο κάτω περιπτώσεις:

> 3α) Να κατασκευάσεις με ένα νέο λαστιχάκι την εικόνα του όταν μεταφερθεί πέντε θέσεις δεξιά. Να το χρωματίσεις κίτρινο.

> 3β) Να κατασκευάσεις με ένα νέο λαστιχάκι την εικόνα του όταν μεταφερθεί εφτά θέσεις πάνω. Να το χρωματίσεις γαλάζιο.

> 3γ) Να κατασκευάσεις με ένα νέο λαστιχάκι την εικόνα του όταν μεταφερθεί τέσσερις θέσεις δεξιά και τρεις πάνω. Να το χρωματίσεις γκρίζο.

4. Να εκτυπώσεις την εργασία σου.